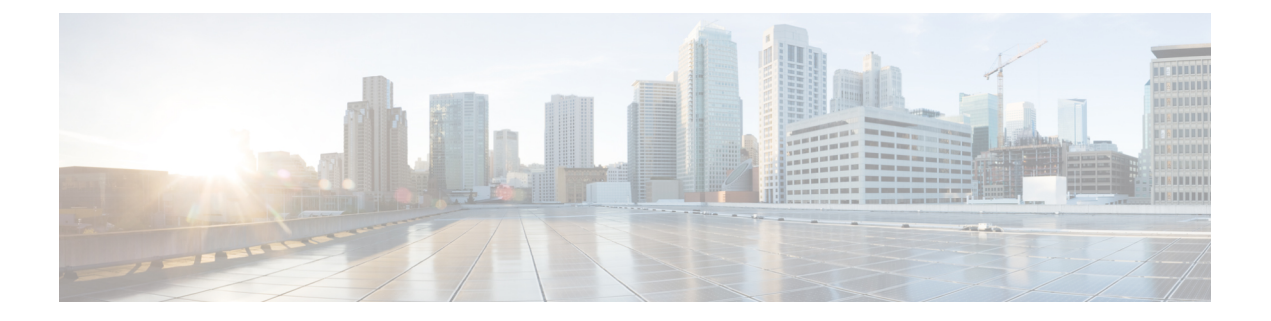

# **MAC** 移動ポリシーの構成

この章では、Cisco NX-OS デバイス上でMAC 移動ポリシーを構成する方法について説明しま す。

この章は、次の項で構成されています。

- MAC 移動ポリシーについて (1 ページ)
- MAC 移動ポリシーの注意事項と制約事項 (2 ページ)
- MAC 移動ポリシーの構成 (2 ページ)
- MAC 移動ポリシーの構成の確認 (3 ページ)

## **MAC** 移動ポリシーについて

スタンドアロンファブリックでは、ホストはハードウェアで学習され、プログラミングされま す。構成ミスが原因で、MAC がファブリック内を移動して、ネットワークが不安定になり、 L2FM で異常活動が発生する場合があります。

L2FM が MTS のビルドアップが原因でクラッシュすることや、ファブリック内の移動によっ て生じた新しい学習が原因でログがロールオーバーすることなどがあり得ます。L2FM には ループ検出メカニズムがありますが、これは単一の不正な移動に対して VLAN にペナルティ を課すものです。

ループ中の L2FM MAC 学習動作を無効にするために、MAC 移動が MAC レベルごとに追跡さ れ、移動カウントがしきい値を超えると、学習が VLAN レベルで無効化されるようになって います。MAC 移動の構成については、MAC 移動ポリシーの構成 (2 ページ) を参照してく ださい。

MAC 移動追跡メカニズムでは、顧客はパラメータを柔軟に変更できます。L2FM での異常活 動の発生を防止するには、この柔軟なパラメータ設定により、MTS ビルドアップ チェック機 能を有効にします。この機能は、システムでの MTS のビルドアップを定期的にチェックし、 MAC 移動をデフォルト値にリセットします。デフォルト値は 30 秒で 6 移動で、保持間隔は 120 秒です。

MTS ビルドアップ チェック機能を有効にする方法については、MAC 移動ポリシーの構成 (2 ページ)を参照してください。

#### **MAC** 移動ポリシーの注意事項と制約事項

MAC 移動ポリシーの 構成時の注意事項および制約事項は、次のとおりです:

- Cisco NX-OS リリース 10.3(1)F 以降、MAC 移動ポリシーが Cisco Nexus 9300-X Cloud ス ケール スイッチでサポートされます。
- デフォルトでは、MAC 移動ポリシーは無効になっています。**mac-movepolicy** コマンドを 使用して MAC 移動ポリシーを有効にすると、デフォルト タイマーが有効になり、120 秒 のホールド インターバルで 30 秒間に 6 つの MAC 移動を検出するように設定されます。 詳細については、MAC 移動ポリシーの構成 (2 ページ) を参照してください。
- VXLANトポロジには、L2RIBでの重複ホスト/Mac検出のための既存のメカニズムがあり ます。デフォルトの動作では、180 秒で 5 回の MAC 移動が検出され、syslog メッセージ が表示されます。そして30秒の待機時間がトリガーされ、その間MACが一時的にフリー ズします。L2RIB は、180 秒で 5 移動というデフォルトの MAC 移動値と競合します。
- MAC 移動ポリシーと L2RIB 検出は、デフォルト値では共存できません。これらのメカニ ズムは両方とも重複検出を処理するためのものですが、異なるアプローチを取っていま す。
- VXLAN 環境で MAC 移動ポリシーが必要ない場合は、有効にしないでください。必要な 場合は、L2RIB ポリシーまたは MAC 移動ポリシーをデフォルト値から変更して、互いに 干渉しないようにしてください。
- L2RIB 検出は、**l2rib dup-host-mac-detection <mac moves threshold> <detect-interval>** コマ ンドを使用して変更できます。
- MAC 移動ポリシーと L2RIB 検出の両方が構成されている場合、次の動作が観察されるよ うになります。
	- L2RIB 検出が L2 ポリシーより小さい場合、L2RIB 検出のみがトリガーされ、L2 ポリ シーはトリガーされません。
	- L2RIB 検出が L2 ポリシーと等しい場合、L2 ポリシーがトリガーされるか、L2RIB 検 出がトリガーされますが、どちらのポリシーが最初にトリガーされるかは保証されま せん。
	- L2RIB 検出が L2 ポリシーより大きい場合、L2 ポリシーのみがトリガーされ、L2RIB 検出はトリガーされません。

### **MAC** 移動ポリシーの構成

この手順では、スイッチの MAC 移動ポリシーを有効または無効にします:

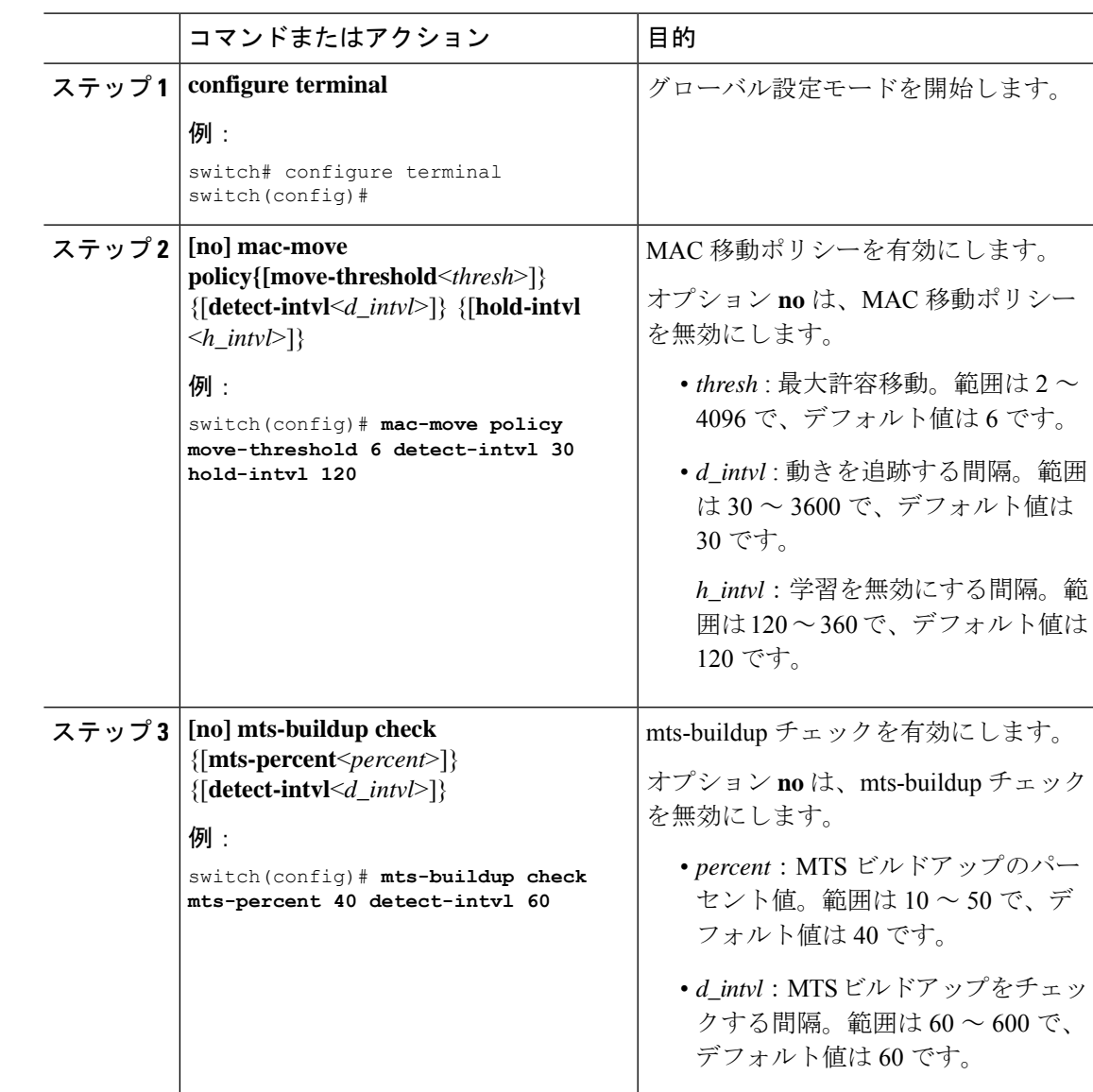

#### 手順

## **MAC** 移動ポリシーの構成の確認

MAC 移動ポリシー構成情報を表示するには、次のいずれかの作業を実行します。

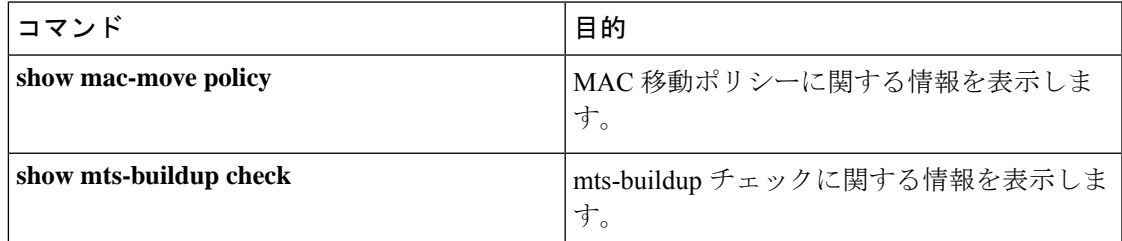

次の例は、**show mac-move policy** コマンドのサンプル出力を示しています。

```
switch(config)# show mac-move policy
MAC move policy enabled = TRUE
MAC move policy threshold = 6
MAC move policy detect interval = 30
MAC move policy hold interval =120
switch(config)#
```
次の例は、チェックの有効時の **show mts-buildup check** コマンドのサンプル出力を示していま す:

switch(config)# show mts-buildup check MTS buildup check enabled =TRUE MTS check percent =40 MTS check interval =60 switch(config)#

次の例は、チェックの無効時の **show mts-buildup check** コマンドのサンプル出力を示していま す:

switch(config)# show mts-buildup check MTS buildup check enabled =FALSE ppwrks5(config)# show mac-move policy MAC move policy enabled = FALSE switch(config)#

翻訳について

このドキュメントは、米国シスコ発行ドキュメントの参考和訳です。リンク情報につきましては 、日本語版掲載時点で、英語版にアップデートがあり、リンク先のページが移動/変更されている 場合がありますことをご了承ください。あくまでも参考和訳となりますので、正式な内容につい ては米国サイトのドキュメントを参照ください。